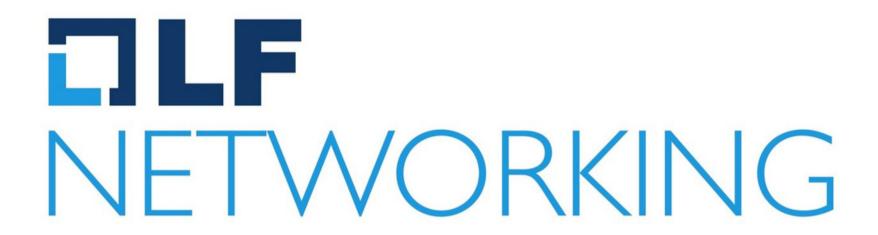

#### Developer & Testing forum

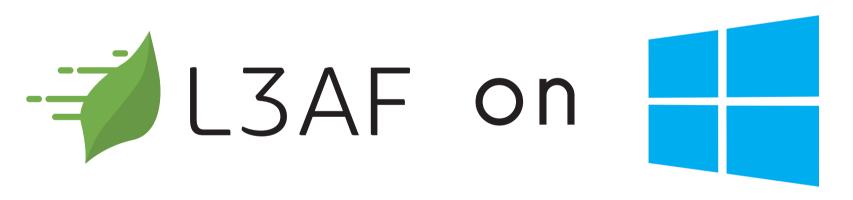

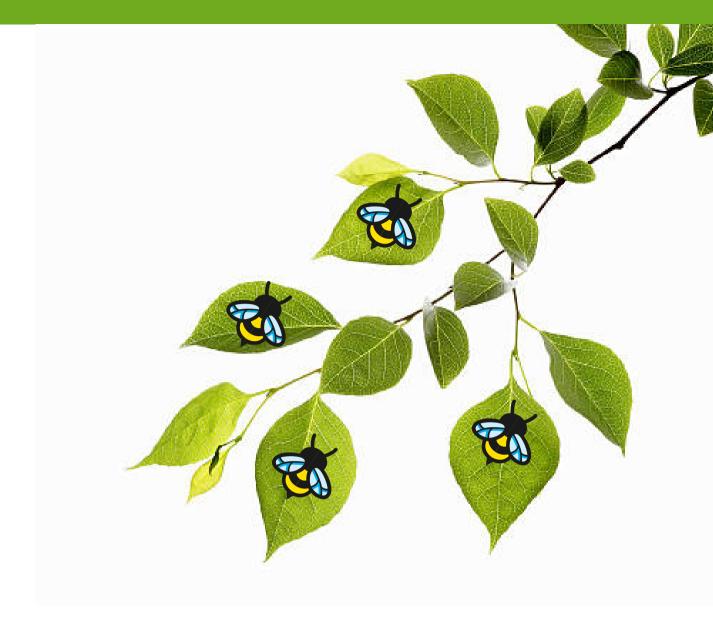

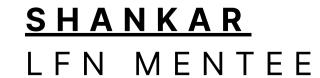

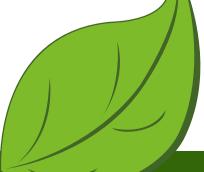

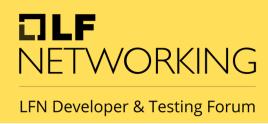

#### About me:

- SHANKAR
- LFN Mentee 2023 @ L3AF
- Student @ University of Delhi
- Researcher @ NgKore
- Opensource Contributor
- Pursuing Undergraduation

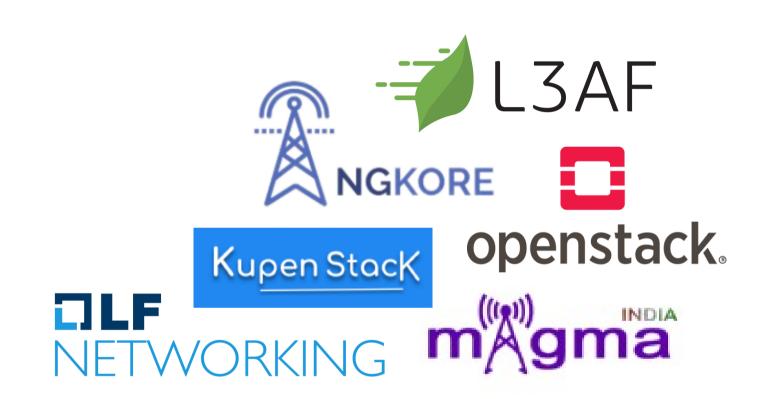

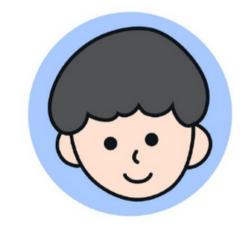

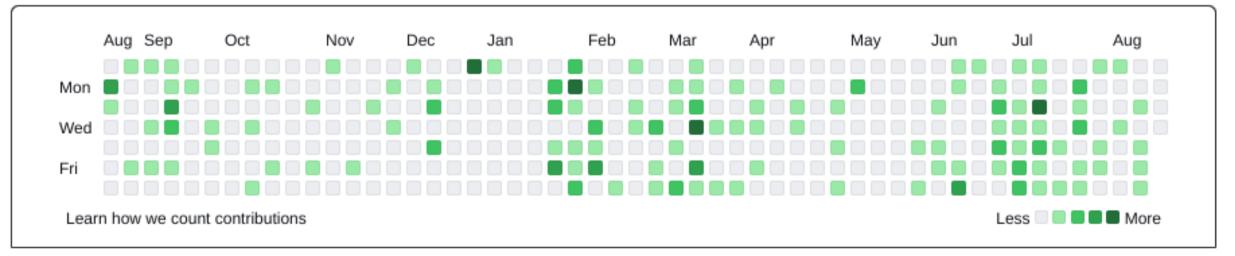

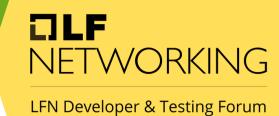

### Today's Agenda

01. Introduction to L3AF

02. Architecture of I3afd

03. Building I3afd on windows

Running I3afd 04.

05. Swagger API with I3af

06. Attach sample eBPF program on Windows

Testing eBPF-for-Windows with 07.

13af

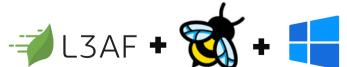

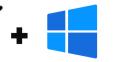

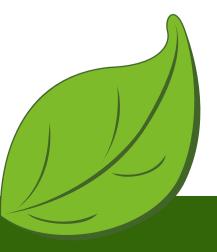

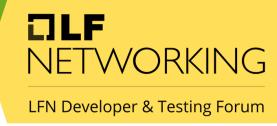

#### Introduction to

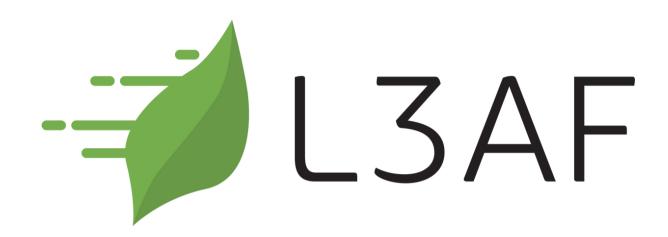

Lightweight eBPF Application

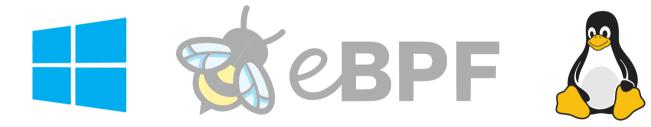

eBPF programs as a Service

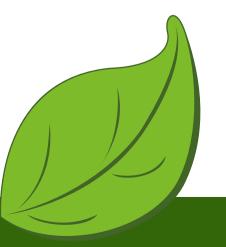

LFN Developer & Testing Forum

#### Architecture:

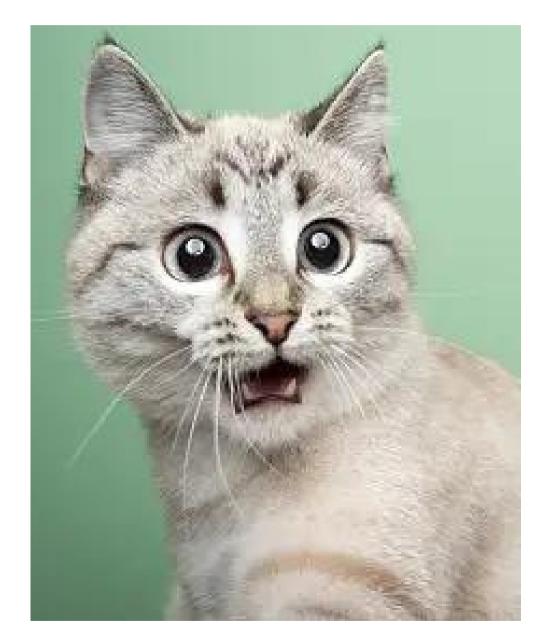

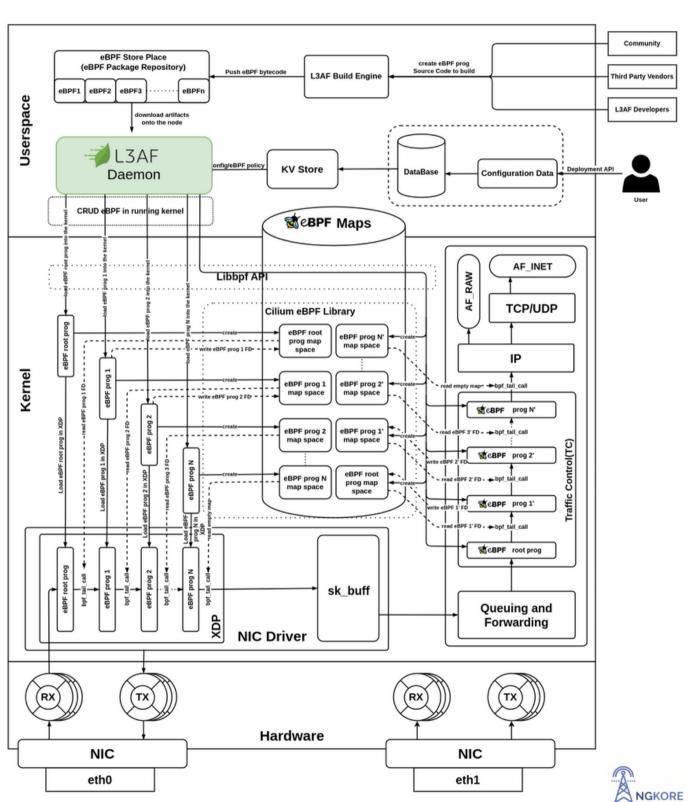

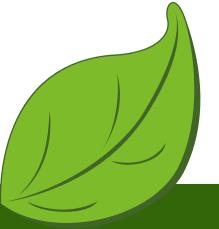

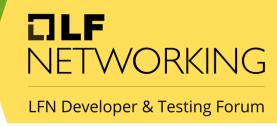

# Why leaf was moved on the windows?

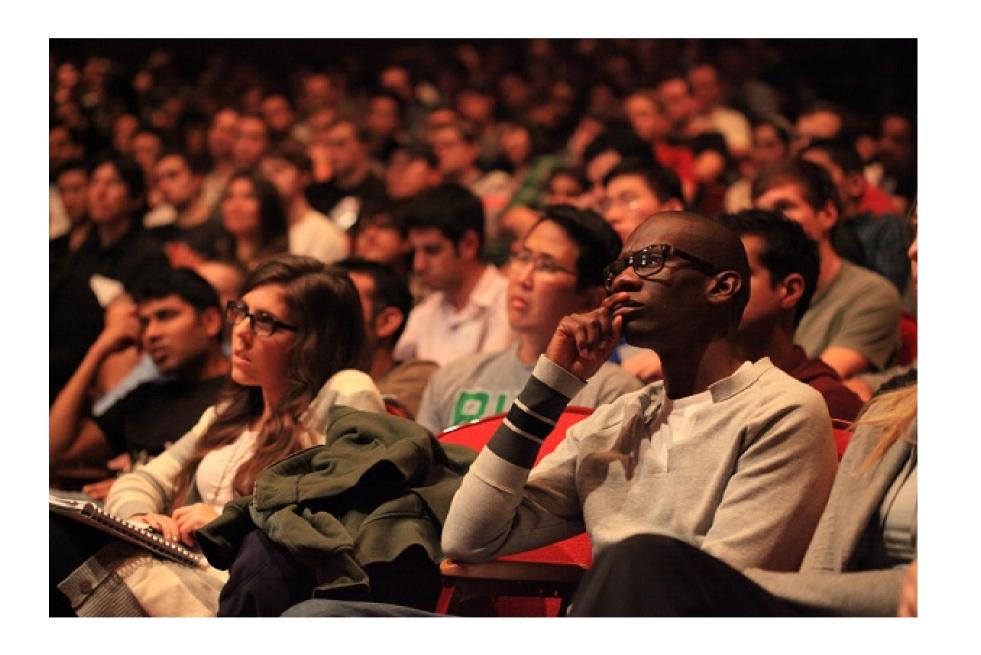

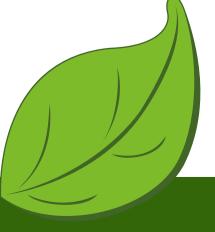

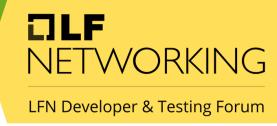

### Building l3afd on windows

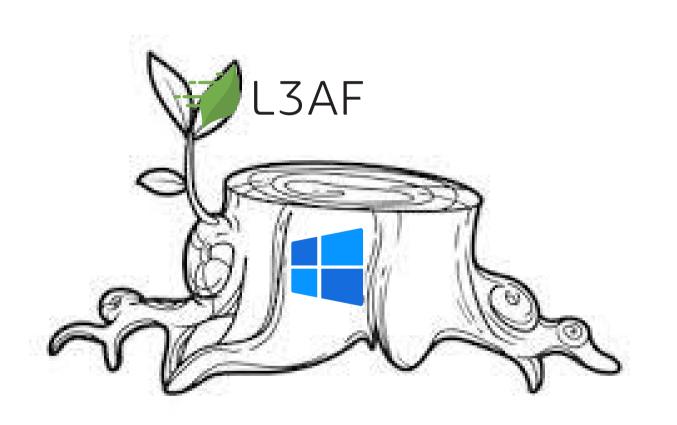

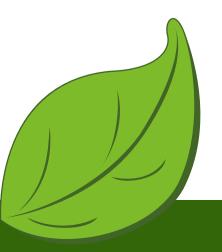

```
-- Building for: Visual Studio 17 2022
-- Selecting Windows SDK version 10.0.22000.0 to target Windows 10.0.22621.
-- The C compiler identification is MSVC 19.36.32535.0
-- The CXX compiler identification is MSVC 19.36.32535.0
-- Detecting C compiler ABI info
-- Detecting C compiler ABI info - done
-- Check for working C compiler: C:/Program Files (ye6)/Microsoft Visual Studio/2022/BuildTocls/VC/Tools/MSVC/14.36 32532/bin/Hostx64
/x64/cl.exe - skipped
-- Detecting C compile features
-- Detecting C compile features - done
-- Detecting CXX compiler ABI info
-- Detecting CXX compiler ABI info - done
-- Check for working CXX compiler: C:/Program Files (x86)/Microsoft Visual Studio/2022/BuildTools/VC/Tools/MSVC/14.36.32532/bin/Hostx
64/x64/cl.exe - skipped
-- Detecting CXX compile features
-- Detecting CXX compile features - done
-- Configuring done (6.9s)
-- Generating done (0.1s)
-- Build files have been written to: C:/l3afd/build
C:\l3afd>cmake --build build
MSBuild version 17.6.3+07e294721 for .NET Framework
  1>Checking Build System
  Generating C:/l3afd/l3afd.exe
  Building Custom Rule C:/l3afd/CMakeLists.txt
  Generating C:/Users/l3af/go/bin/swag.exe
  Building Custom Rule C:/l3afd/CMakeLists.txt
  Generating C:/l3afd/docs/docs.go, C:/l3afd/docs/swagger.json, C:/l3afd/docs/swagger.yaml
  2023/07/09 05:18:21 Generate swagger docs....
  2023/07/09 05:18:21 Generate general API Info, search dir:./
  2023/07/09 05:18:23 Generating models.L3afBPFPrograms
  2023/07/09 05:18:23 Generating models.BPFPrograms
  2023/07/09 05:18:23 Generating models.BPFProgram
  2023/07/09 05:18:23 Generating models.L3afDNFArgs
  2023/07/09 05:18:23 Generating models.L3afDNFMetricsMap
  2023/07/09 05:18:23 Generating models.L3afBPFProgramNames
  2023/07/09 05:18:23 Generating models.BPFProgramNames
  2023/07/09 05:18:23 create docs.go at docs/docs.go
  2023/07/09 05:18:23 create swagger.json at docs/swagger.json
  2023/07/09 05:18:23 create swagger.yaml at docs/swagger.yaml
  Building Custom Rule C:/l3afd/CMakeLists.txt
```

C:\l3afd>cmake -B build

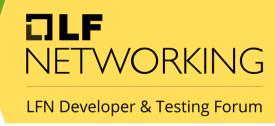

### Running l3afd on windows

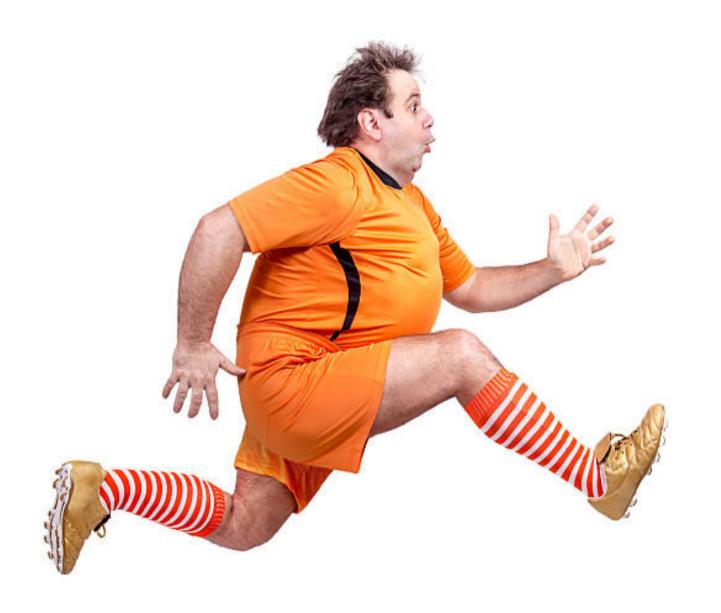

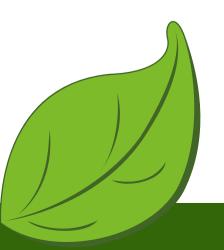

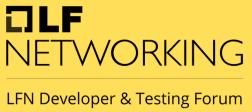

```
PS C:\l3afd.exe
 2023-07-07T16:36:01Z INF l3afd started.
2023-07-07T16:36:01Z INF Reading configuration from: config/l3afd.cfg
2023-07-07T16:36:01Z INF Using default value TLS_1.3 after failure to read group:mTLS; field:min-tls-version error="option not found: min-tls-ver
2023-07-07T16:36:01Z INF Using default value 5 after failure to read group:l3afd; field:kernel-major-version error="option not found: kernel-major-version"
2023-07-07T16:36:01Z INF Using default value 1 after failure to read group:l3afd; field:kernel-minor-version error="option not found: kernel-minor-version"
2023-07-07T16:36:01Z INF Using default value after failure to read group:xdp-root-program; field:name error="option not found: name"2023-07-07T16:36:01Z INF Using default
t value after failure to read group:xdp-root-program; field:artifact error="option not found: artif
2023-07-07T16:36:01Z INF Using default value after failure to read group:xdp-root-program; field:ingress-map-name error="option not found: inc
2023-07-07T16:36:01Z INF Using default value after failure to read group:xdp-root-program; field:command error="or
2023-07-07T16:36:01Z INF Using default value after failure to read group:xdp-root-program; field:version error="option not found: version after failure to read group:xdp-root-program; field:version error="option not found: version after failure to read group:xdp-root-program; field:version error="option not found: version after failure to read group:xdp-root-program; field:version error="option not found: version after failure to read group:xdp-root-program; field:version error="option not found: version after failure to read group:xdp-root-program; field:version error="option not found: version after failure to read group:xdp-root-program; field:version error="option not found: version after failure to read group:xdp-root-program; field:version error="option not found: version after failure to read group:xdp-root-program; field:version error="option not found: version after failure to read group:xdp-root-program; field:version error="option not found: version after failure to read group:xdp-root-program; field:version error="option not found: version after failure to read group:xdp-root-program; field:version error="option not found: version after failure to read group:xdp-root-program; field:version error="option not found: version after failure to read group:xdp-root-program; field:xdp-root-program; field:xdp-root-program; fi
2023-07-07T16:36:01Z INF Using default value after failure to read group:tc-root-program; field:name error="option not found: name"
2023-07-07T16:36:01Z INF Using default value after failure to read group:tc-root-program; field:artifact error="option not found: artifact
2023-07-07T16:36:01Z INF Using default value after failure to read group:tc-root-program; field:ingress-map-name error="option not
2023-07-07T16:36:01Z INF Using default value after failure to read group:tc-root-program; field:egress-map-name error="or
2023-07-07T16:36:01Z INF Using default value after failure to read group:tc-root-program; field:command error="option not
2023-07-07T16:36:01Z INF Using default value after failure to read group:tc-root-program; field:version error="option not found: version error="option not found: ver
2023-07-07T16:36:01Z INF Using default value server.crt after failure to read group:mtls; field:server-cert-filename error="option not found:
2023-07-07T16:36:01Z INF Using default value after failure to read group:mtls; field:san-match-rules error="option not found: san-match-rules"
2023-07-07T16:36:01Z INF Checking for another already running instance (using PID file "C:\\var\\l3afd\\l3afd.pid")...
2023-07-07T16:36:01Z INF Found PID file with PID: 4276; checking if it is this process: PID: 6368
2023-07-07T16:36:01Z INF Found PID file with PID: 4276; checking if process is running...
2023-07-07T16:36:01Z INF Process was not running, removing PID file.
2023-07-07T16:36:01Z INF Writing process ID 6368 to C:\\var\\l3afd\\l3afd.pid...
2023-07-07T16:36:01Z WRN Implement custom registration with management server
2023-07-07T16:36:01Z INF l3afd config server setup started on host l3af
2023-07-07T16:36:01Z WRN no persistent config exists
2023-07-07T16:36:01Z INF Route added:{Method:POST Path:/l3af/configs/{version}/update HandlerFunc:0xf0d360}
2023-07-07T16:36:01Z INF Route added:{Method:GET Path:/l3af/configs/{version}/{iface} HandlerFunc:0xf0c840}
2023-07-07T16:36:01Z INF Route added:{Method:GET Path:/l3af/configs/{version} HandlerFunc:0xf0ce00}
2023-07-07T16:36:01Z INF Route added:{Method:POST Path:/l3af/configs/{version}/add HandlerFunc:0xf0ba20}
2023-07-07T16:36:01Z INF Route added:{Method:POST Path:/l3af/configs/{version}/delete HandlerFunc:0xf0c180}
2023-07-07T16:36:01Z INF l3afd server listening - localhost:53000
```

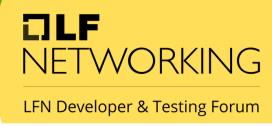

### Swagger API with l3af

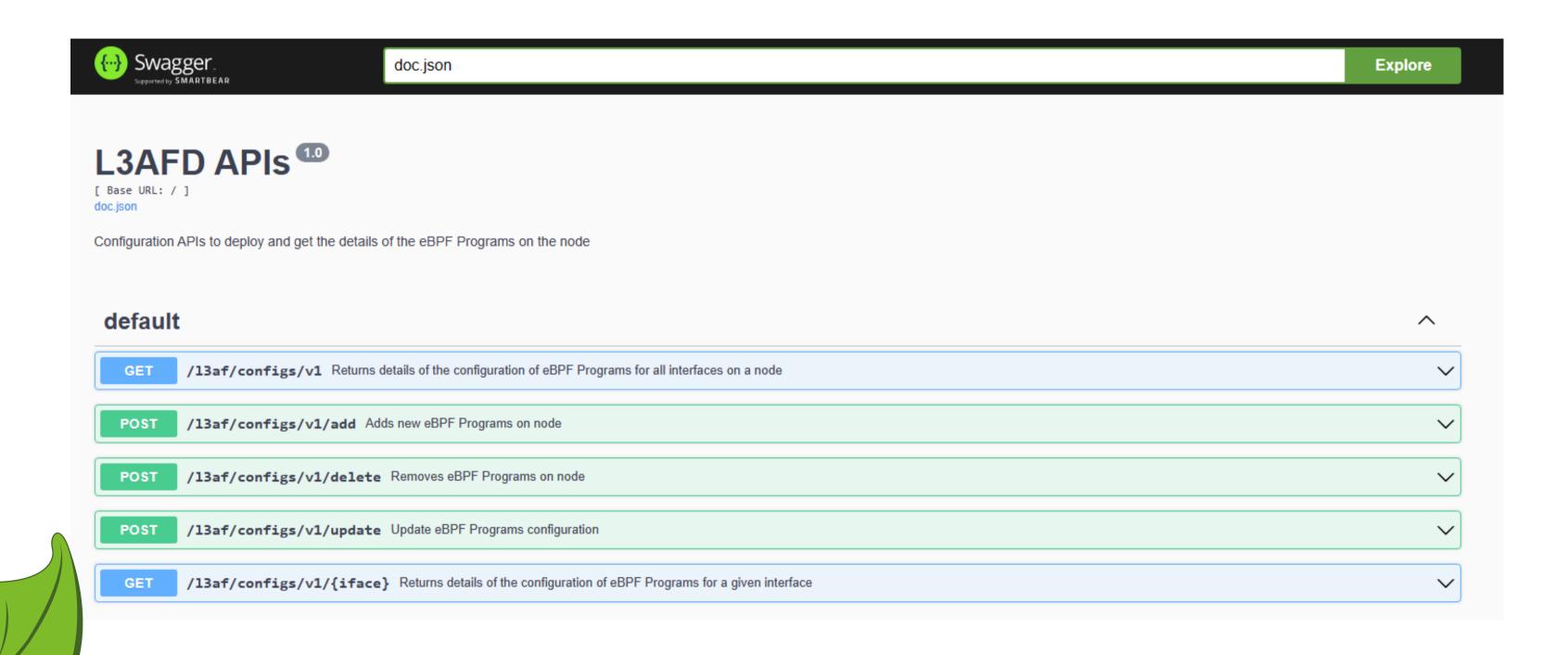

#### Testing eBPF-for-Windows with l3af

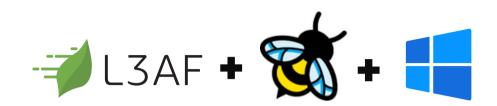

- Working with payload files
- Run payload.json using l3afd

```
"host_name": "l3af",
"iface": "Ethernet",
"bpf_programs": {
    "xdp_ingress": [
        {
            "name": "port_quota",
            "seq_id": 1,
            "artifact": "port_quota.exe",
            "cmd_start": "port_quota.exe",
            "version": "debug",
            "user_program_daemon": true,
            "admin_status": "enabled",
            "prog_type": "xdp",
            "cfg_version": 1,
            "start_args": {
                "load": "load"
```

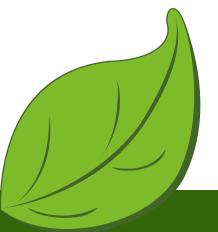

curl -X POST http://localhost:53000/l3af/configs/v1/add -d "@cfg/payload.json"

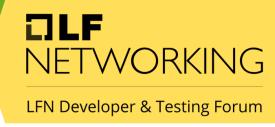

# Continued Agenda ......

#### I. XDP PROGRAM

- Introduction to rate-limiting
- Loading xdp eBPF program using l3afd
- Unloading xpd eBPF program uing l3afd
- Codebase Changes

#### II. MONITORING AND OBSERVABILITY

- Monitoring eBPF programs on dashboard using I3afd
- With the help on Prometheus and Grafana
- Windows Exporter for exporting metrices

#### III. INTRODUCING ETW TRACING

- Introduction to rate-limiting
- Loading xdp eBPF program using l3afd
- Unloading xpd eBPF program uing l3afd
- Codebase Changes

#### IV. CODE BASE CHANGES AND PR

- *13afd* --> <u>13af-on-windows</u> #262
- I3af-arch --> L3af on windows #68

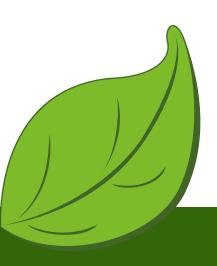

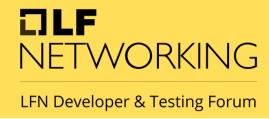

### Ratelimiting XDP Program

#### It uses:

- User Space Program
- Sliding Window Approach
- Input as "traffic rate" --> maximum allowed connection rate per unit of time
- Traffic Patterns --> doesn't require a predefined "traffic burst" value as input. Instead, it adapts to the actual traffic conditions it encounters.

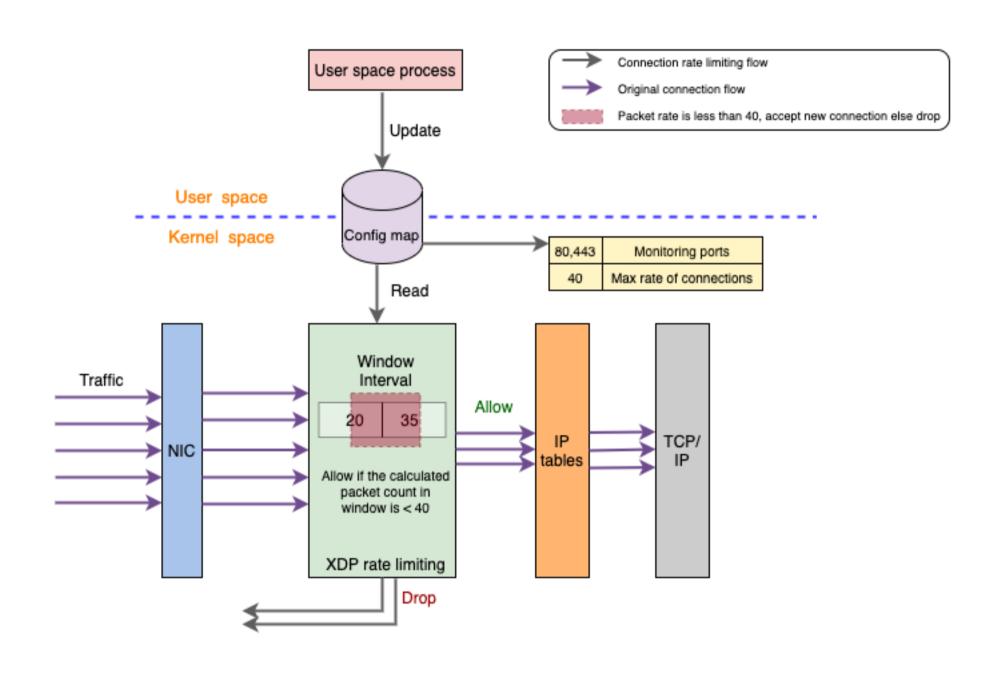

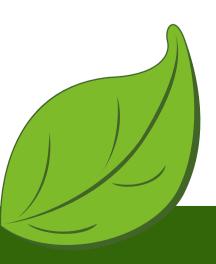

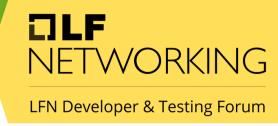

# Loading ratelimiting

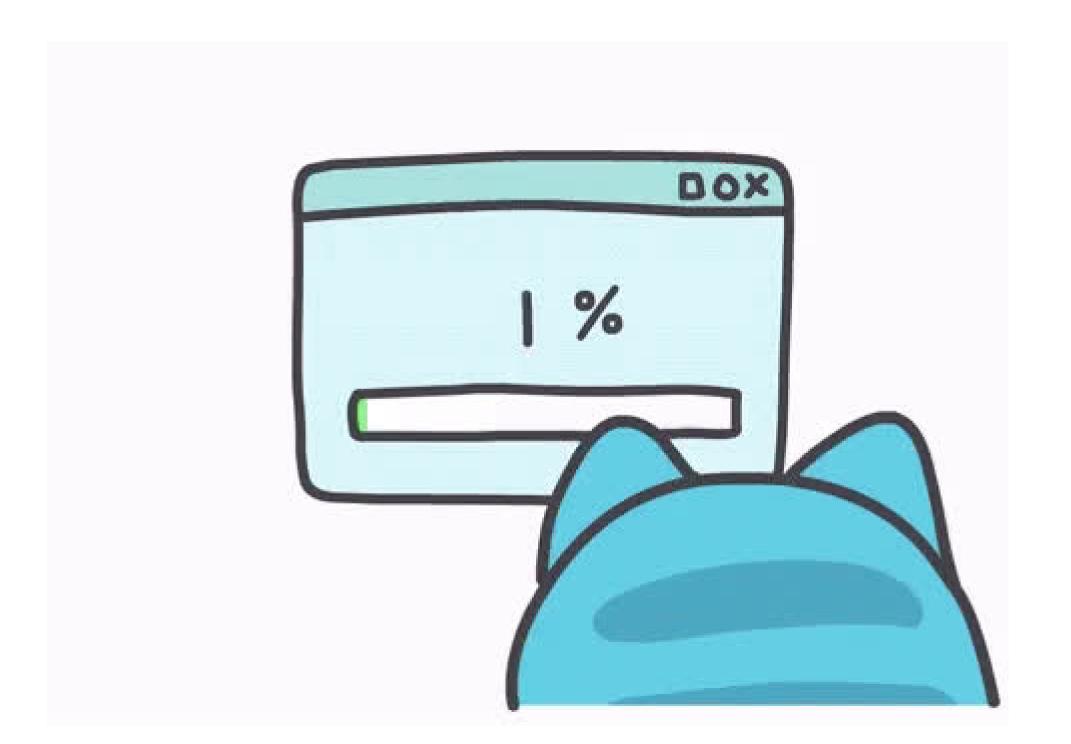

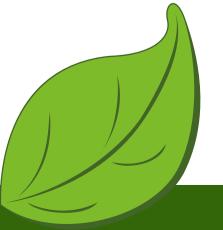

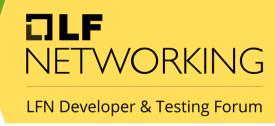

#### Ratelimiting Payload

```
"host_name": "13af",
"iface": "Ethernet4",
"bpf_programs":
     "xdp_ingress": [
              "name": "ratelimiting",
              "seq_id": 1,
              "artifact": "ratelimiting.exe",
              "map_name": "xdp_rl_ingress_next_prog",
"cmd_start": "ratelimiting.exe",
              "version": "latest",
              "user_program_daemon": true,
              "admin_status": "enabled",
              "prog_type": "xdp",
               "cfg_version": 1,
              "start_args": {
    "ports": "80,8080,8081",
    "rate": "2"
             },
"monitor_maps": [
                       "name": "rl_drop_count_map",
                        "aggregator": "scalar"
                       "name": "rl_recv_count_map",
                       "aggregator": "max-rate"
```

add\_payload\_win.json

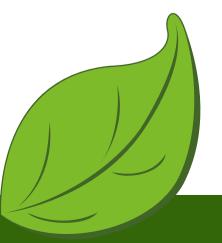

```
PS C:\Users\l3af\Desktop\ratelimiting\leaf> .\l3afd.exe
2023-09-01T18:20:11Z INF l3afd started.
2023-09-01T18:20:11Z INF Reading configuration from: config/l3afd.cfg
2023-09-01T18:20:11Z INF Starting KF debug server
2023-09-01T18:20:11Z INF Route added:{Method:GET Path:/l3af/configs/{version}/{iface} HandlerFunc:0x7ff60d65be20}
2023-09-01T18:20:11Z INF Route added:{Method:GET Path:/l3af/configs/{version} HandlerFunc:0x7ff60d65c3e0}
2023-09-01T18:20:11Z INF Route added:{Method:POST Path:/l3af/configs/{version}/add HandlerFunc:0x7ff60d65b000}
2023-09-01T18:20:11Z INF Route added:{Method:POST Path:/l3af/configs/{version}/delete HandlerFunc:0x7ff60d65b760}
2023-09-01T18:20:11Z INF l3afd server listening - localhost:53000
2023-09-01T18:20:14Z INF LoadRootProgram iface Ethernet4 direction xdpingress progType xdp
2023-09-01T18:20:14Z INF File path - \var\l3afd\repo\xdp-root\latest\l3af_xdp_root
2023-09-01T18:20:14Z INF Searching for process xdp_root.exe and not ppid 11024
2023-09-01T18:20:14Z INF Start cmd \var\l3afd\repo\xdp-root\latest\l3af_xdp_root\xdp_root.exe
2023-09-01T18:20:14Z INF BPF Program start command : \var\l3afd\repo\xdp-root\latest\l3af_xdp_root\xdp_root.exe [--iface=Ethernet4 --direction=xdpingress --cmd=start]
2023-09-01T18:20:14Z INF Filepath : \var\l3afd\repo\xdp-root\latest\l3af_xdp_root
2023-09-01T18:20:14Z INF Cmd DIR : \var\l3afd\repo\xdp-root\latest\l3af_xdp_root
2023-09-01T18:20:14Z INF user mode BPF program started - xdp-root - UserProgramDaemon : %!d(bool=false)
2023-09-01T18:20:14Z INF no user mode BPF program - xdp-root No Pid%!(EXTRA bool=false)
2023-09-01T18:20:14Z INF ingress xdp root program attached
2023-09-01T18:20:14Z INF Push Back and Start XDP program : ratelimiting seq_id : 1
2023-09-01T18:20:14Z INF PushBackAndStartBPF : iface Ethernet4, direction xdpingress
2023-09-01T18:20:14Z INF DownloadAndStartBPFProgram : program name ratelimiting previous prorgam map name: \sys\fs\bpf\xdp_root_pass_array
2023-09-01T18:20:14Z INF File path - \var\l3afd\repo\ratelimiting\latest\ratelimiting
2023-09-01T18:20:14Z INF Successfully verified artifacts
2023-09-01T18:20:14Z INF Searching for process ratelimiting.exe and not ppid 11024
2023-09-01T18:20:14Z INF Start cmd \var\l3afd\repo\ratelimiting\latest\ratelimiting\ratelimiting\exe
2023-09-01T18:20:14Z INF BPF Program start command: \var\l3afd\repo\ratelimiting\latest\ratelimiting\ratelimiting.exe [--iface=Ethernet4 --direction=xdpingress --map-nam
e=\sys\fs\bpf\xdp_root_pass_array --rate=2 --ports=80,8080,8081]
2023-09-01T18:20:14Z INF Filepath : \var\l3afd\repo\ratelimiting\latest\ratelimiting
2023-09-01T18:20:14Z INF Cmd DIR : \var\l3afd\repo\ratelimiting\latest\ratelimiting
2023-09-01T18:20:14Z INF user mode BPF program started - ratelimiting - UserProgramDaemon : %!d(bool=true)
2023-09-01T18:20:14Z INF Inside ELSE b.Program.MapArgs
```

# Swagger Output

```
Curl
   'http://localhost:53000/l3af/configs/v1' \
   -H 'accept: application/json'
 http://localhost:53000/13af/configs/v1
Server response
             Details
Code
200
              Response body
                   "host_name": "13af",
                   "iface": "Ethernet4",
                   "bpf_programs":
                      "xdp_ingress": [
                          "name": "ratelimiting",
                         "seq_id": 1,
"artifact": "ratelimiting.exe",
                         "map_name": "xdp_rl_ingress_next_prog",
                          "cmd_start": "ratelimiting.exe",
                          "cmd_stop": "",
                         "cmd_status": "",
                          "version": "latest",
                         "user_program_daemon": true,
"is_plugin": false,
                          "cpu": 0,
                         "memory": 0,
"admin_status": "enabled",
                          "prog_type": "xdp",
                          "rules_file": "",
                          "rules": "",
                         "config_file_path": "",
                          "cfg_version": 1,
                          "start_args": {
```

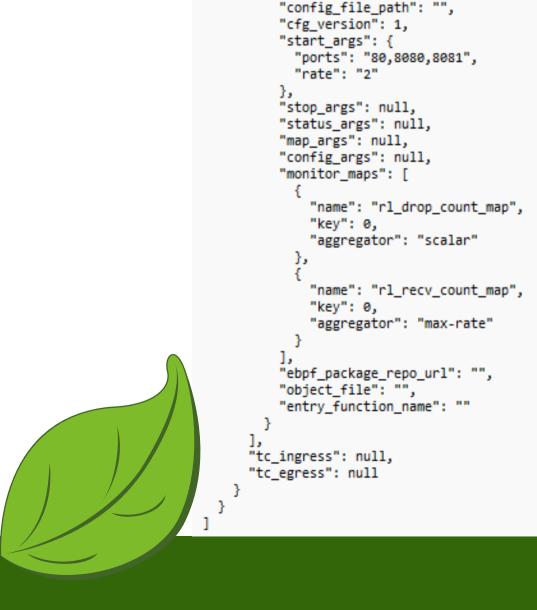

"host name": "l3af",

"iface": "Ethernet4", "bpf\_programs": {

"xdp\_ingress": [

"id": 0,

"seq\_id": 1,

"cmd\_stop": "",
"cmd\_status": ""

"cmd\_config": "",
"version": "latest",

"is\_plugin": false,

"prog\_type": "xdp",
"rules\_file": "",

"cpu": 0,

"memory": 0,

"rules": "",

"name": "ratelimiting",

"artifact": "ratelimiting.exe",

"cmd start": "ratelimiting.exe",

"user\_program\_daemon": true,

"admin status": "enabled",

"map\_name": "xdp\_rl\_ingress\_next\_prog",

### Unloading ratelimiting

#### delete\_payload\_win.json

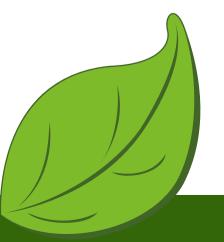

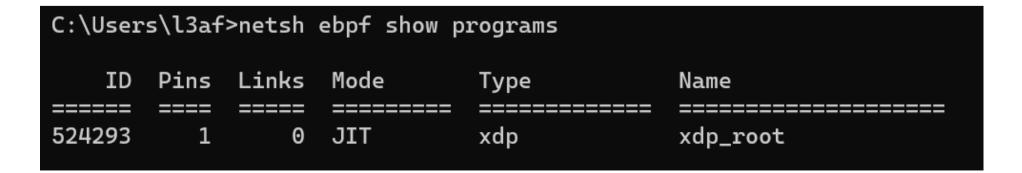

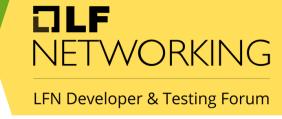

# Observability and Monitoring

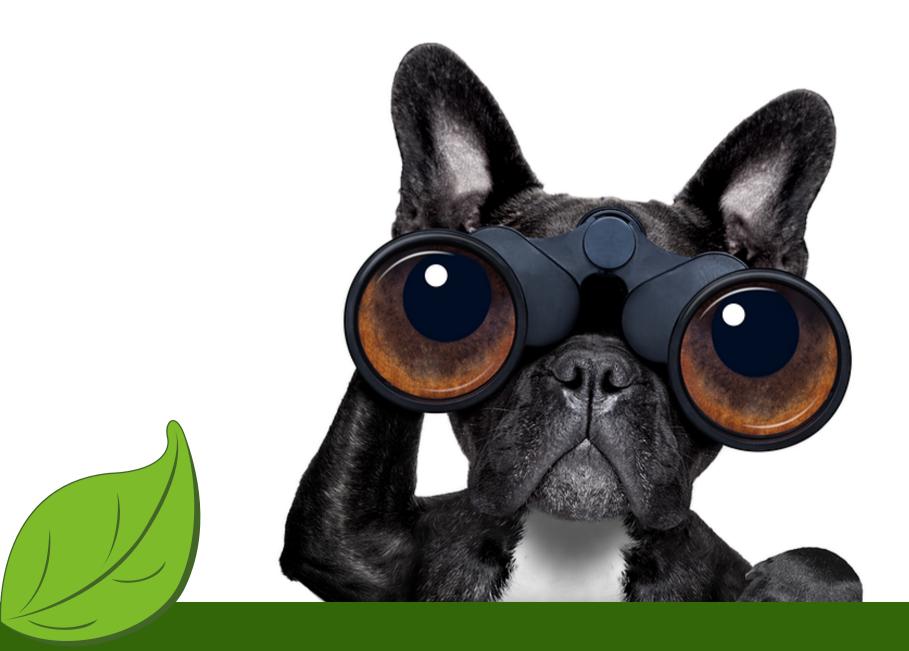

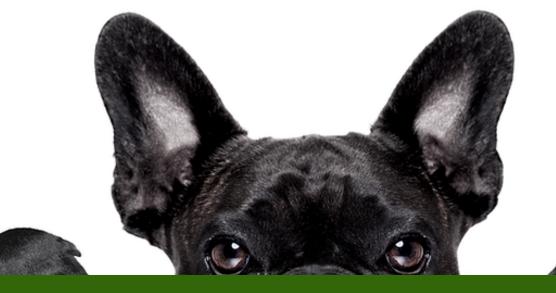

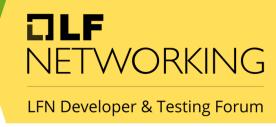

#### What is needed?

Windows exporter
Grafana for windows
Prometheus as Service in Windows

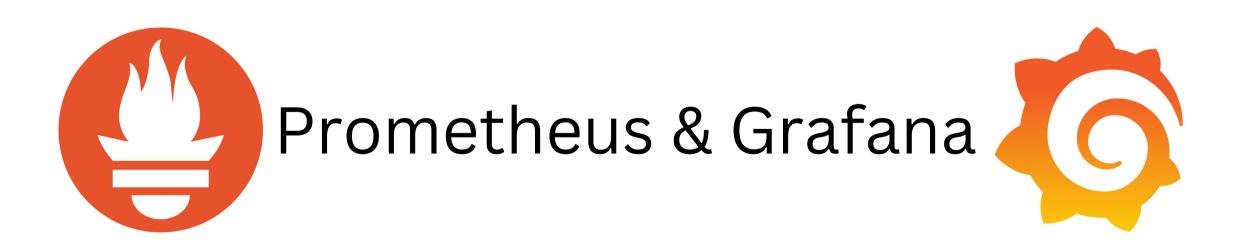

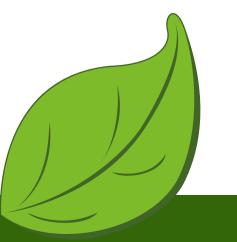

LFN Developer & Testing Forum

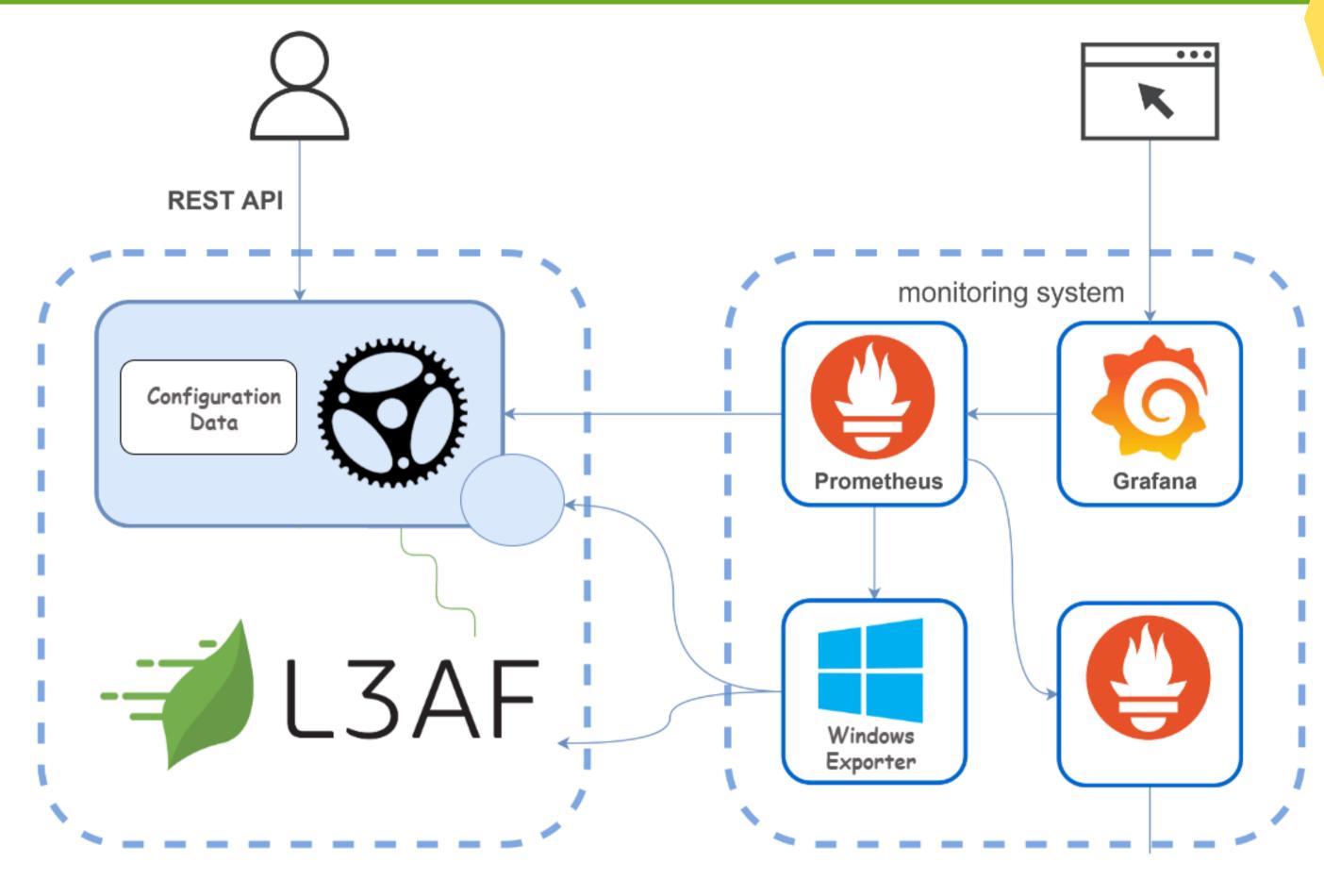

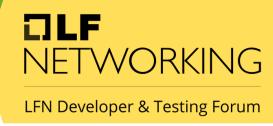

#### L3afd Metrices

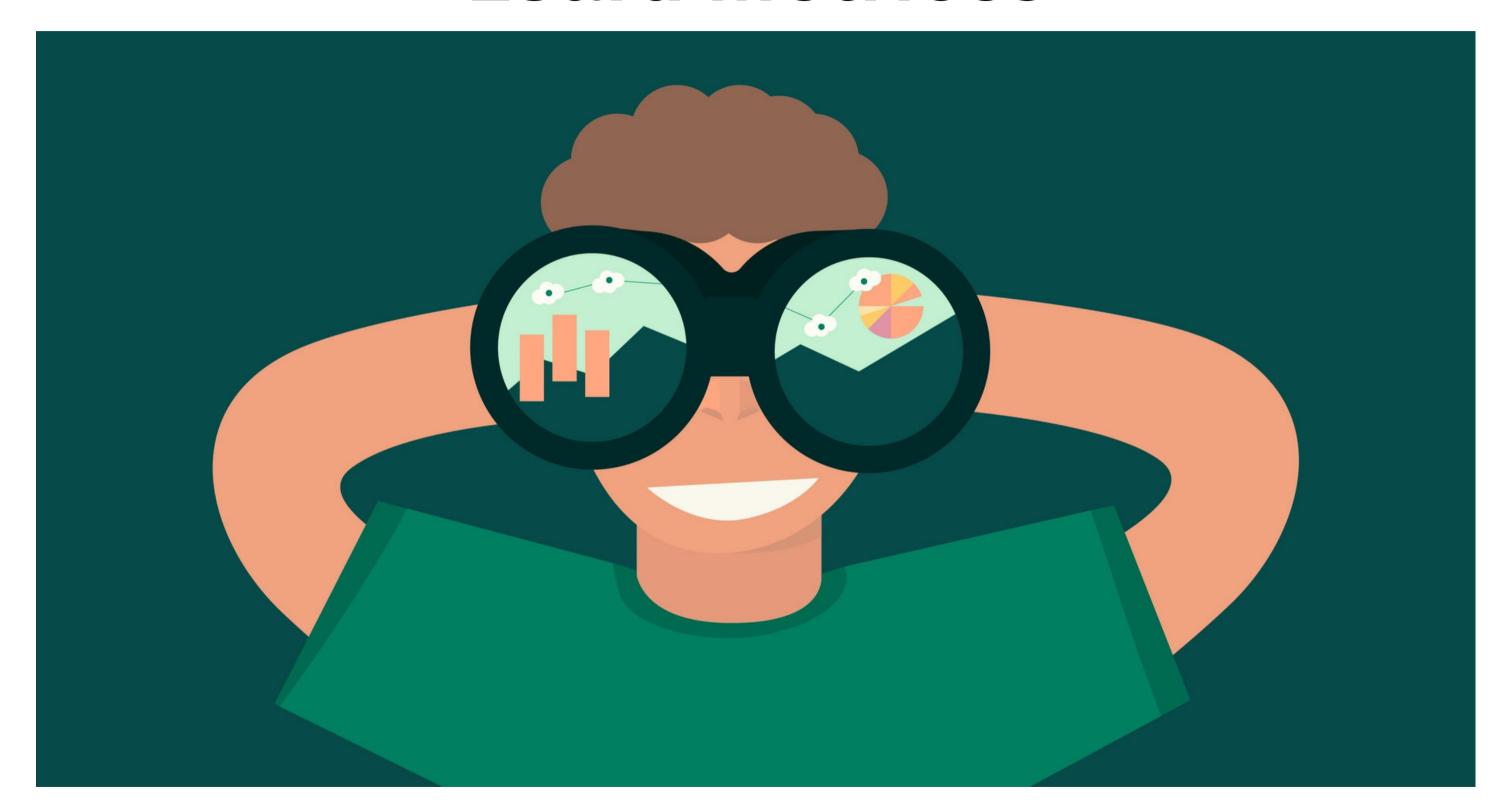

```
# HELP prometheus_target_metadata_cache_bytes The number of bytes that are currently used for storing metric metadata in the cache
# TYPE prometheus target metadata_cache_bytes gauge
prometheus target metadata cache bytes{scrape job="13
prometheus target metadata cache bytes{scrape job="prometheus"} 11144
prometheus target metadata cache bytes{scrape job="wmi exporter"} 9194
# HELP prometheus target metadata cache entries Total number of metric metadata entries in the cache
# TYPE prometheus target metadata cache entries gauge
prometheus target metadata cache entries{scrape job="13afd"} 37
prometheus target metadata cache entries{scrape job="prometheus"} 181
prometheus target metadata cache entries{scrape job="wmi exporter"} 130
# HELP prometheus target scrape pool exceeded label limits total Total number of times scrape pools hit the label limits, during sync or config reload.
# TYPE prometheus target scrape pool exceeded label limits total counter
prometheus target scrape pool exceeded label limits total 0
# HELP prometheus_target_scrape_pool_exceeded_target_limit_total Total number of times scrape pools hit the target limit, during sync or config reload.
# TYPE prometheus_target_scrape_pool_exceeded_target_limit_total counter
 prometheus_target_scrape_pool_exceeded_target_limit_total 0
# HELP prometheus target scrape pool reloads failed total Total number of failed scrape pool reloads.
# TYPE prometheus_target_scrape_pool_reloads_failed_total counter
prometheus target scrape pool reloads failed total 0
# HELP prometheus_target_scrape_pool_reloads_total Total number of scrape pool reloads.
# TYPE prometheus_target_scrape_pool reloads total counter
prometheus target scrape pool reloads total 0
# HELP prometheus target scrape pool sync total Total number of syncs that were executed on a scrape pool.
# TYPE prometheus target scrape pool sync total counter
prometheus target scrape pool sync total{scrape job="l3afd"} 1
prometheus target_scrape_pool_sync_total{scrape_job="prometheus"} 1
prometheus_target_scrape_pool_sync_total{scrape_job="wmi_exporter"} 1
```

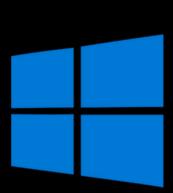

# HELP prometheus\_target\_scrape\_pool\_target\_limit Maximum number of targets allowed in this scrape pool.

# HELP prometheus target scrape pools failed total Total number of scrape pool creations that failed.

# HELP prometheus\_target\_scrape\_pool\_targets Current number of targets in this scrape pool.

# TYPE prometheus\_target\_scrape\_pool\_target\_limit gauge

# TYPE prometheus target scrape pool targets gauge prometheus\_target\_scrape\_pool\_targets{scrape\_job="

prometheus target scrape pools failed total 0

prometheus\_target\_scrape\_pool\_target\_limit{scrape\_job="l3afd"} 0
prometheus\_target\_scrape\_pool\_target\_limit{scrape\_job="prometheus"} 0

prometheus target\_scrape\_pool targets{scrape\_job="prometheus"} 1

# TYPE prometheus target scrape pools failed total counter

prometheus\_target\_scrape\_pool\_targets{scrape\_job="wmi\_exporter"} 1

prometheus target scrape pool target limit{scrape job="wmi exporter"} 0

#### **Windows Exporter**

```
# HELP net conntrack dialer conn attempted total Total number of connections attempted by the given dialer a given name.
# TYPE net conntrack dialer conn attempted total counter
net conntrack dialer conn attempted total{dialer name="alertmanager"} 0
net conntrack dialer conn attempted total{dialer name="default"} 0
net conntrack dialer conn attempted total{dialer name="l3afd"} 1
net conntrack dialer conn attempted total{dialer name="prometheus"} 1
net conntrack dialer conn attempted total{dialer name="wmi exporter"} 1
# HELP net conntrack dialer conn closed total Total number of connections closed which originated from the dialer of a given name.
# TYPE net conntrack dialer conn closed total counter
net conntrack dialer conn closed total{dialer name="alertmanager"} 0
net_conntrack_dialer_conn_closed_total{dialer_name="default"} 0
net conntrack dialer conn closed total{dialer name="13afd"} 0
net conntrack dialer conn closed total{dialer name="prometheus"} 0
net conntrack dialer conn closed total{dialer name="wmi exporter"} 0
# HELP net conntrack dialer conn established total Total number of connections successfully established by the given dialer a given name.
# TYPE net conntrack dialer conn established total counter
net conntrack dialer conn established total{dialer name="alertmanager"} 0
net conntrack dialer conn established total{dialer name="default"} 0
net conntrack dialer conn established total{dialer name="l3afd"} 1
net_conntrack_dialer_conn_established_total{dialer_name="prometheus"} 1
net conntrack dialer conn established total{dialer name="wmi exporter"} 1
# HELP net conntrack dialer conn failed total Total number of connections failed to dial by the dialer a given name.
# TYPE net conntrack dialer conn failed total counter
net conntrack dialer conn failed total{dialer name="alertmanager",reason="refused"} 0
net conntrack dialer conn failed total{dialer name="alertmanager",reason="resolution"} 0
net conntrack dialer conn failed total{dialer name="alertmanager",reason="timeout"} 0
net conntrack dialer conn failed total{dialer name="alertmanager",reason="unknown"} 0
net conntrack dialer conn failed total{dialer name="default",reason="refused"} 0
net conntrack dialer conn failed total{dialer name="default",reason="resolution"} 0
net conntrack dialer conn failed total{dialer name="default",reason="timeout"} 0
net conntrack dialer conn failed total{dialer name="default",reason="unknown"} 0
net_conntrack_dialer_conn_failed_total{dialer_name="l3afd",reason="refused"} 0
net conntrack dialer conn failed total{dialer name="
                                                         ",reason="resolution"} 0
net conntrack dialer conn failed total{dialer name="
                                                         ",reason="timeout"} 0
net conntrack dialer conn failed total{dialer name="l3afd",reason="unknown"} 0
net conntrack dialer conn failed total{dialer name="prometheus",reason="refused"} 0
net conntrack dialer conn failed total{dialer name="prometheus",reason="resolution"} 0
net conntrack dialer_conn_failed total{dialer name="prometheus",reason="timeout"} 0
net conntrack dialer conn failed total{dialer name="prometheus",reason="unknown"} 0
net_conntrack_dialer_conn_failed_total{dialer_name="wmi_exporter",reason="refused"} 0
net conntrack dialer conn failed total{dialer name="wmi exporter",reason="resolution"} 0
net conntrack dialer conn failed total{dialer name="wmi exporter",reason="timeout"} 0
net conntrack dialer conn failed total{dialer name="wmi exporter",reason="unknown"} 0
# HELP net conntrack listener conn accepted total Total number of connections opened to the listener of a given name.
```

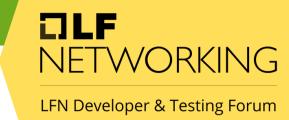

# Ratelimiting Graph

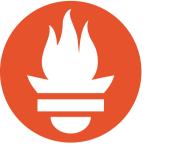

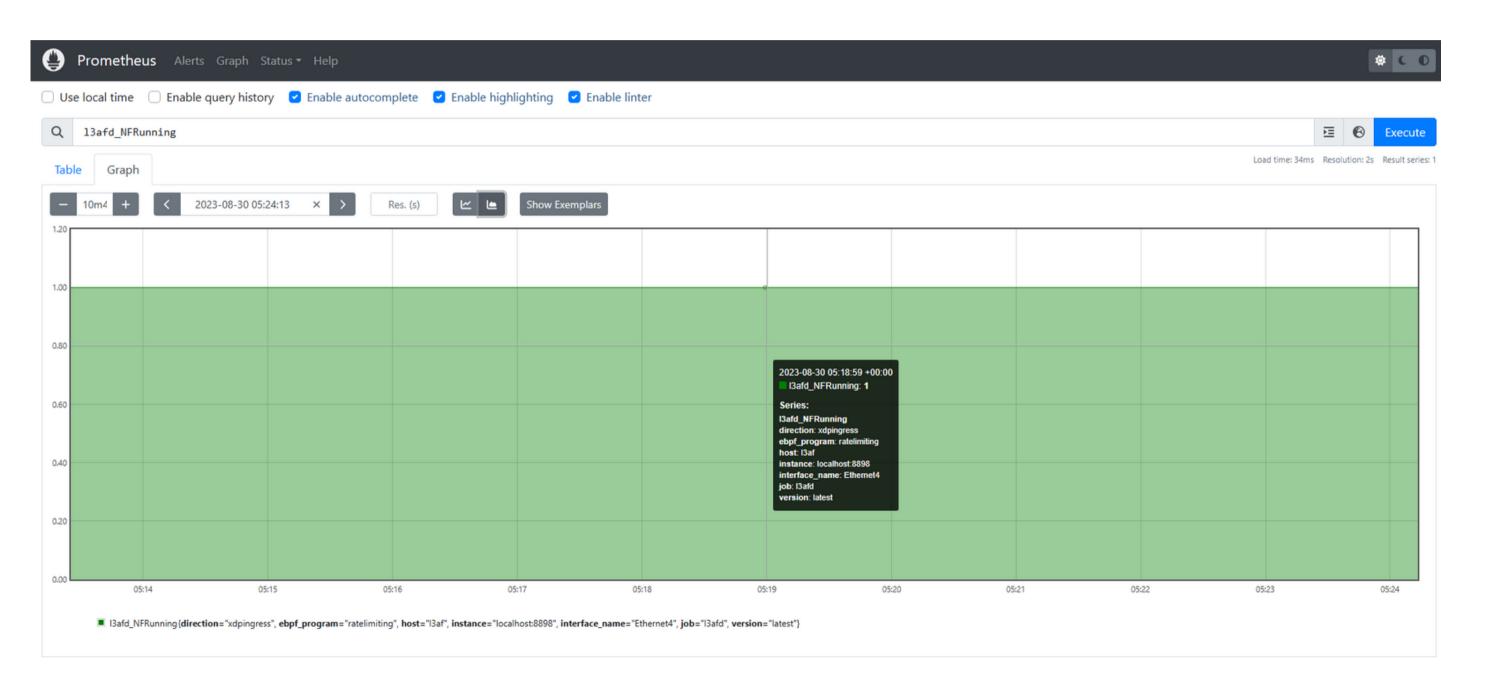

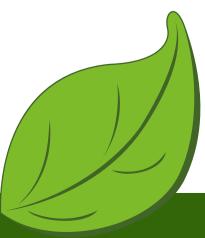

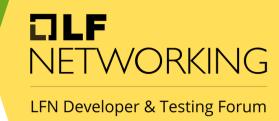

### Grafana Monitoring

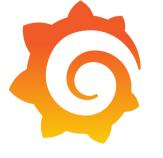

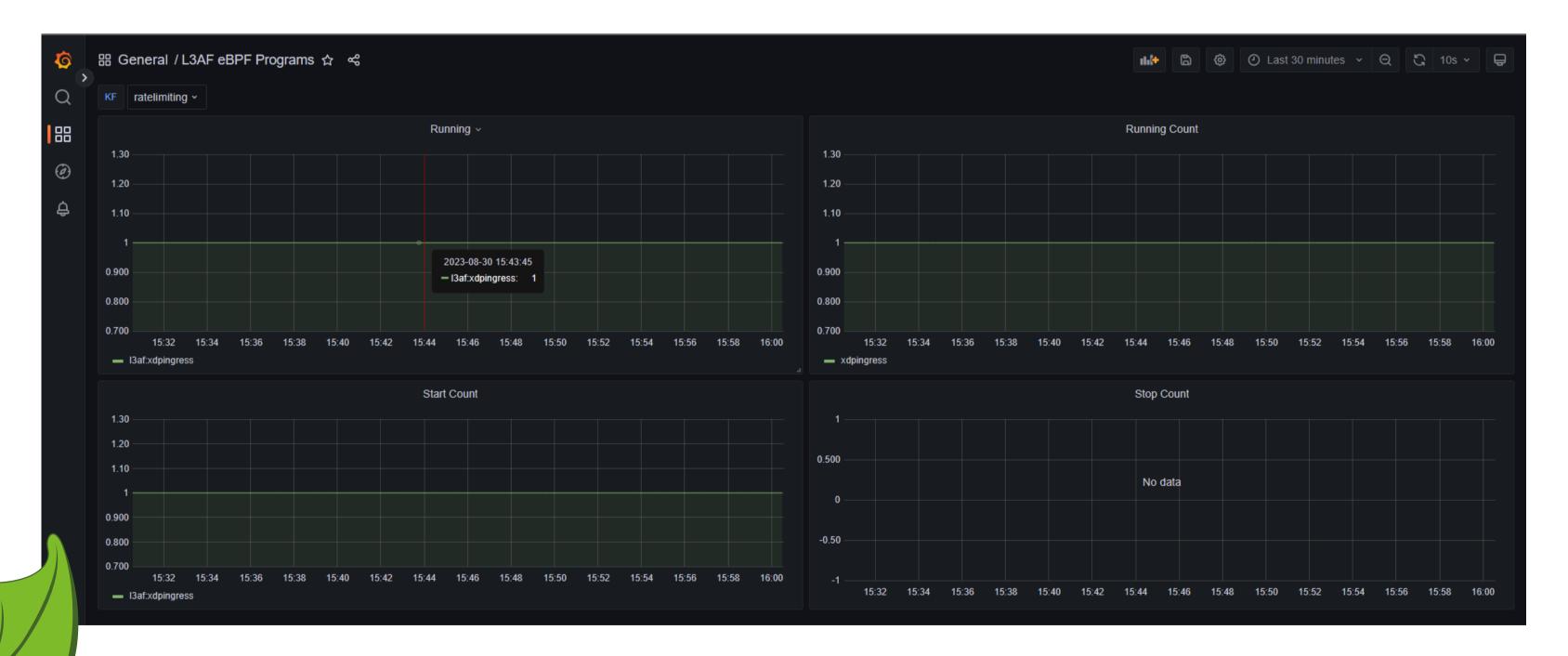

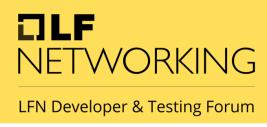

# ETW Tracing of eBPF programs

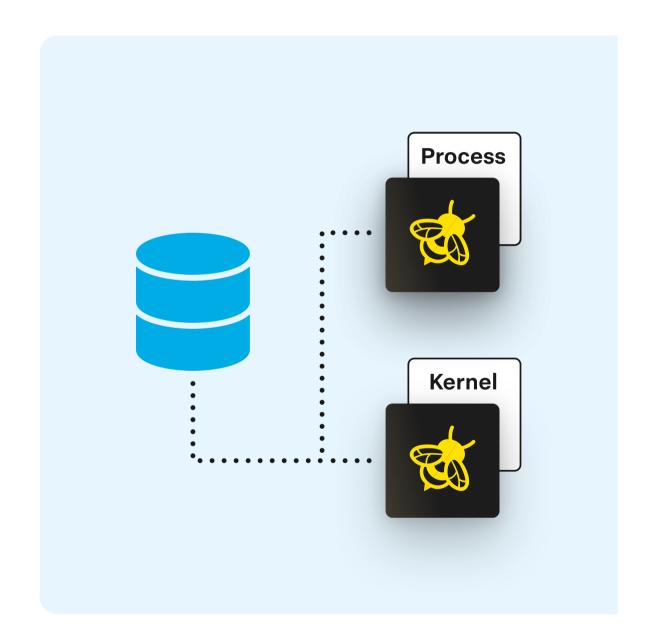

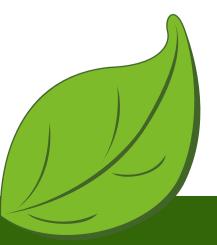

```
PS C:\Users\l3af\Desktop\ratelimiting\leaf> wpr.exe -start "C:\Program Files\ebpf-for-windows\ebpfforwindows.wprp" -filemode PS C:\Users\l3af\Desktop\ratelimiting\leaf> .\l3afd.exe 2023-09-01T18:40:25Z INF l3afd started. 2023-09-01T18:40:25Z INF Reading configuration from: config/l3afd.cfg
```

C:\Users\l3af>curl -X POST http://localhost:53000/l3af/configs/v1/add -d "@C:\Users\l3af\Desktop\ratelimiting\leaf\add\_payload\_win.json"

```
C:\Users\l3af\Desktop\ratelimiting\leaf>wpr.exe -stop ebpfforwindows.etl
Press Ctrl+C to cancel the stop operation.
100% [>>>>>>>>>>>>]
The trace was successfully saved.
```

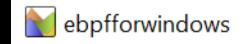

LFN Developer & Testing Forum

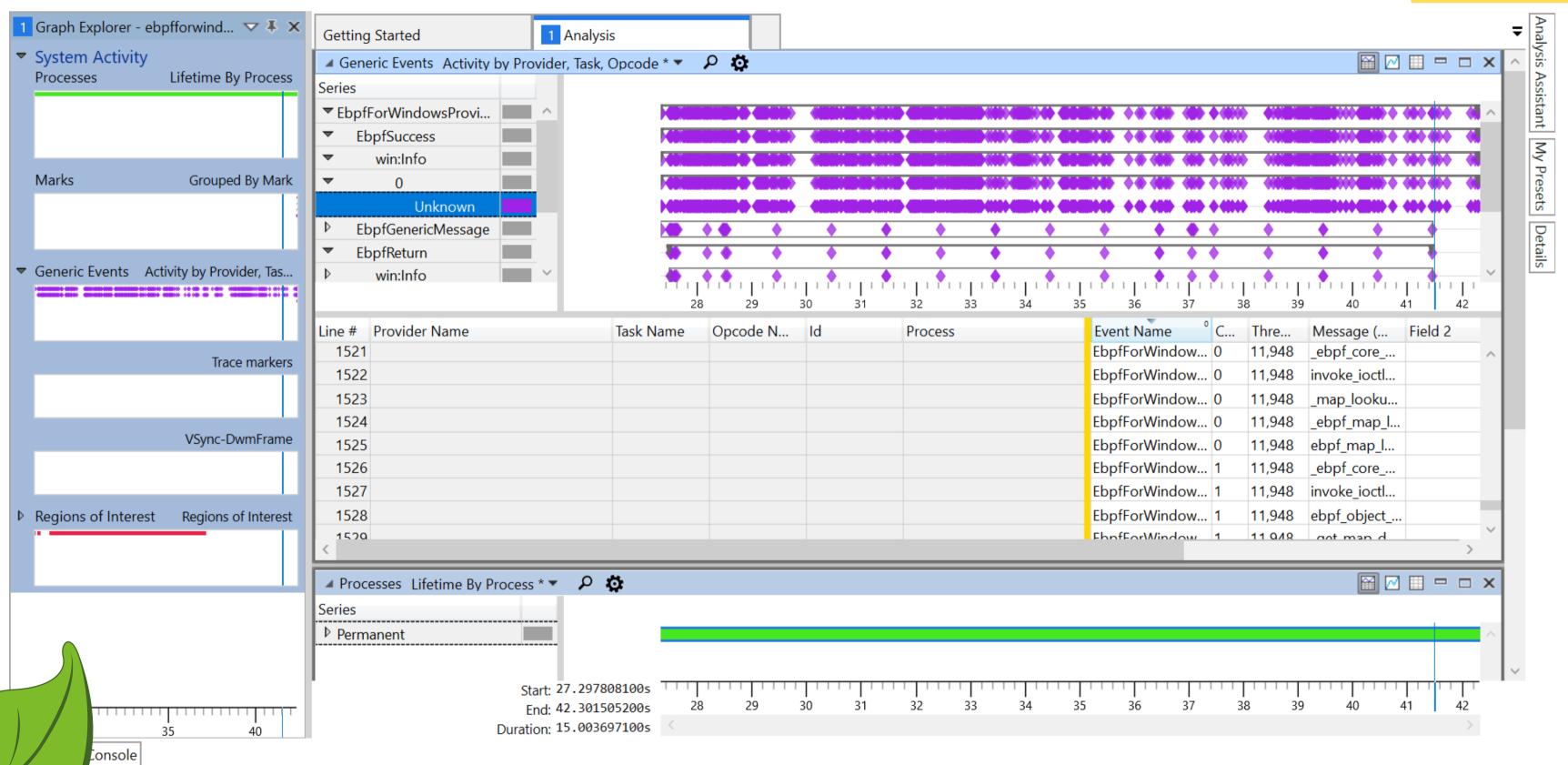

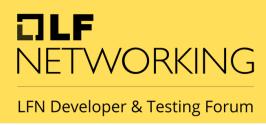

### Future Plannings

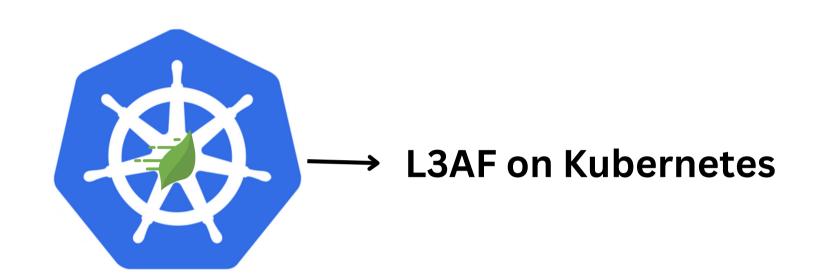

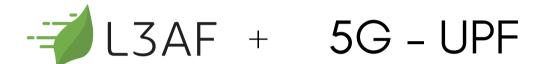

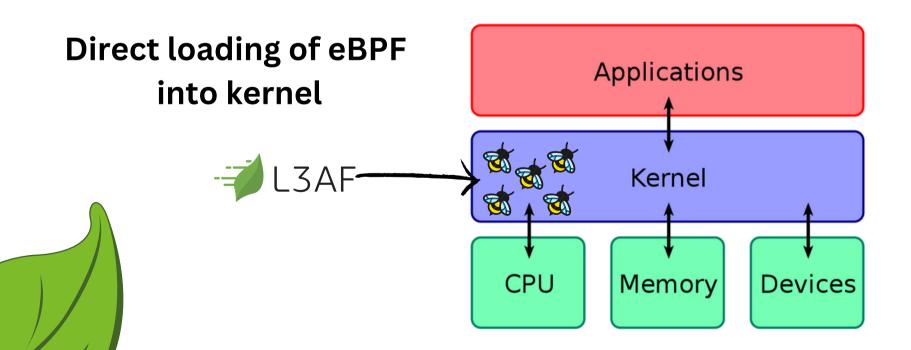

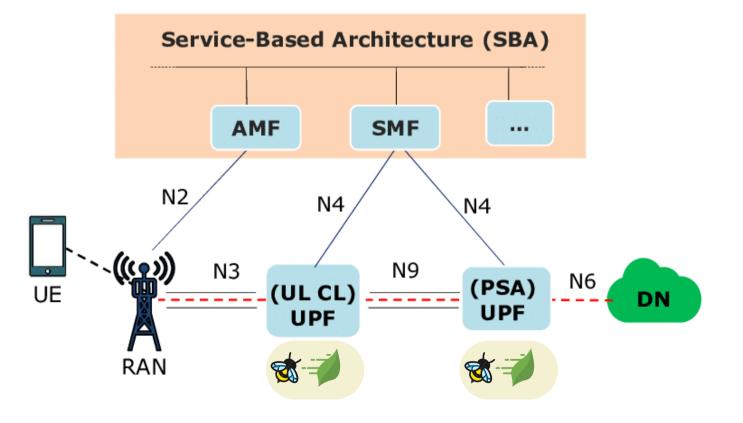

#### Now, Windows user be like:

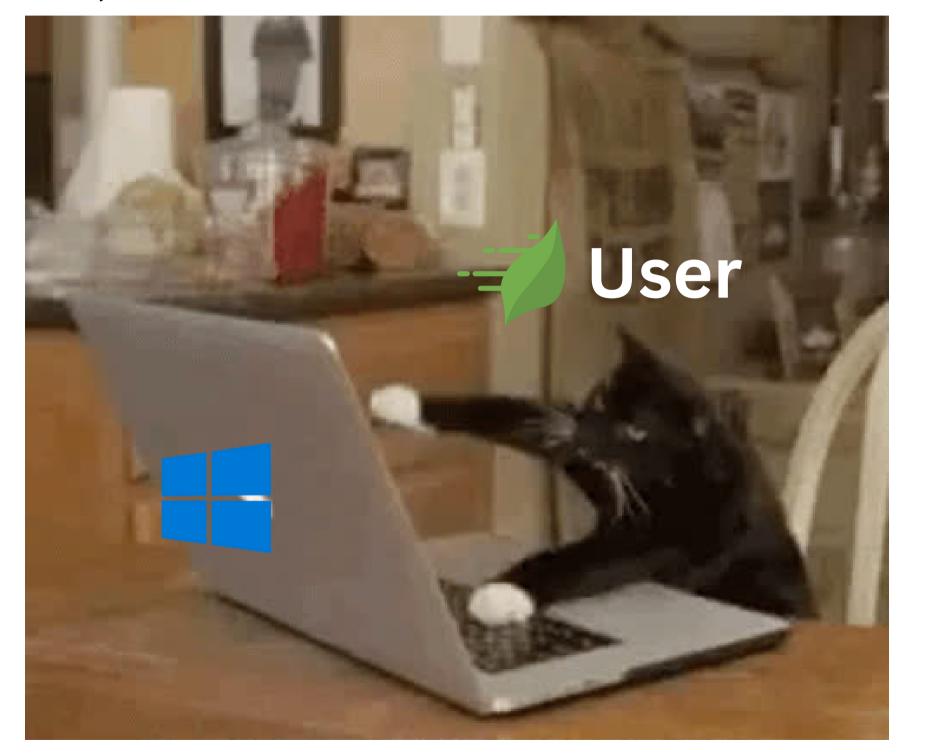

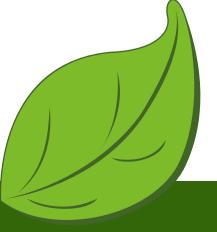

LFN Developer & Testing Forum

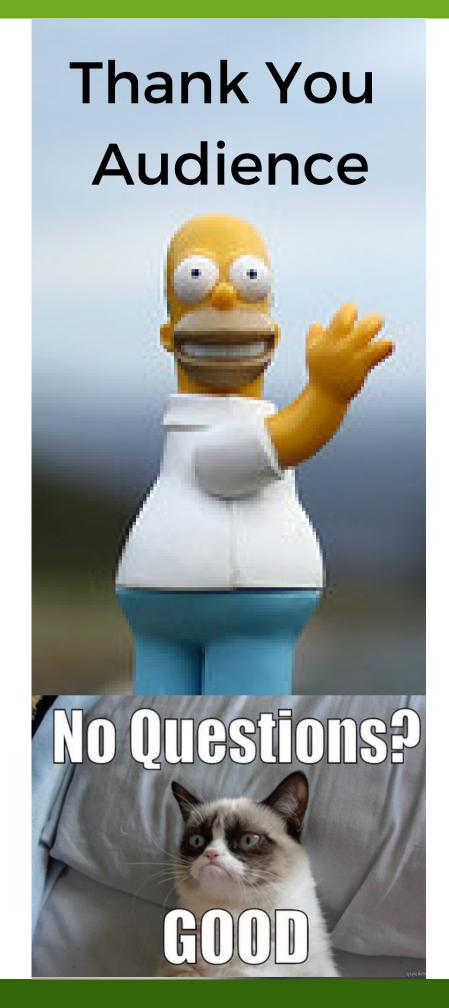

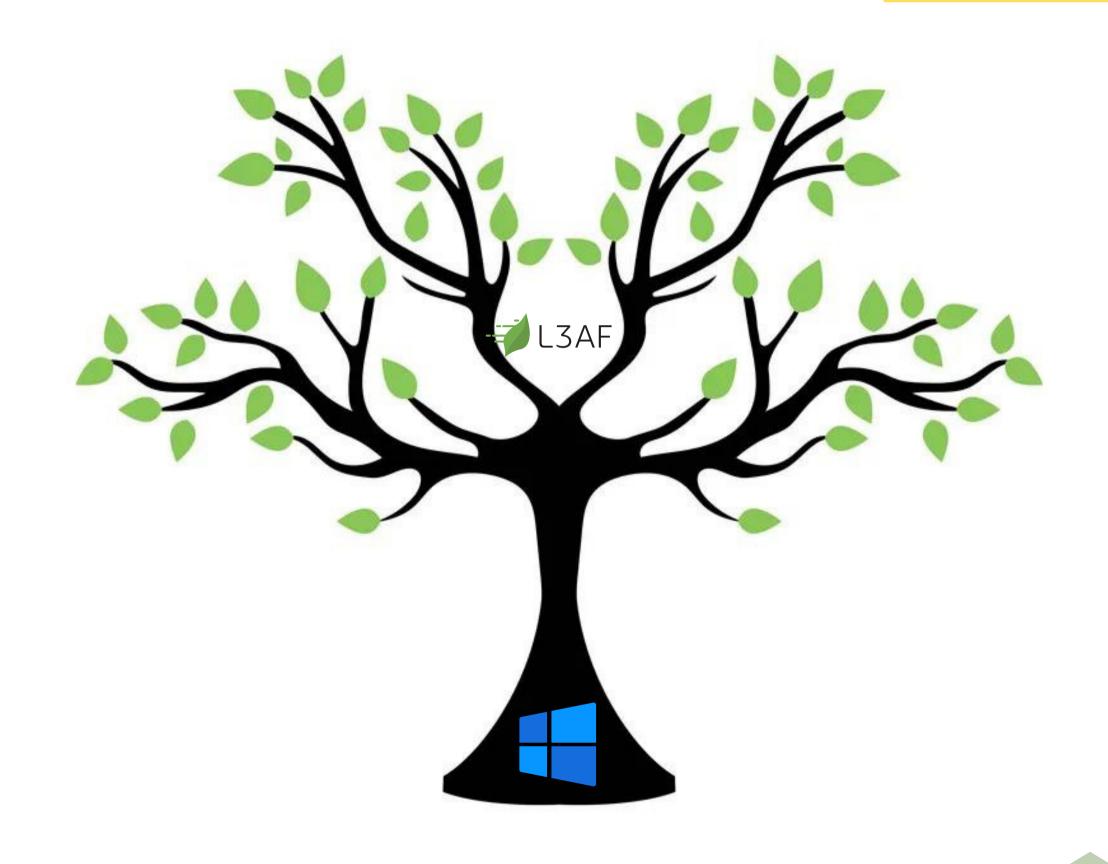